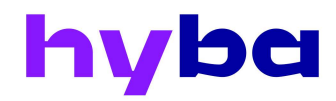

# HyBa Payment Technical Specification

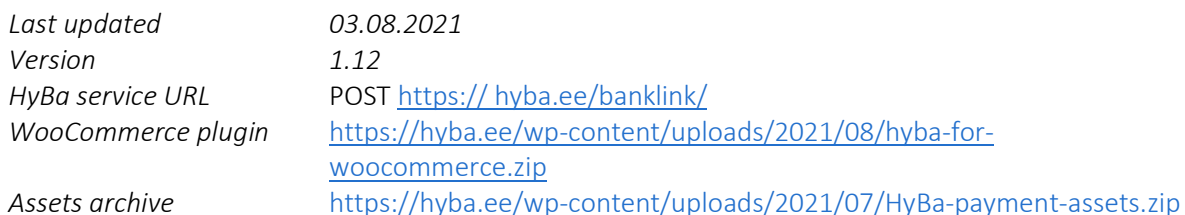

# Table of Contents

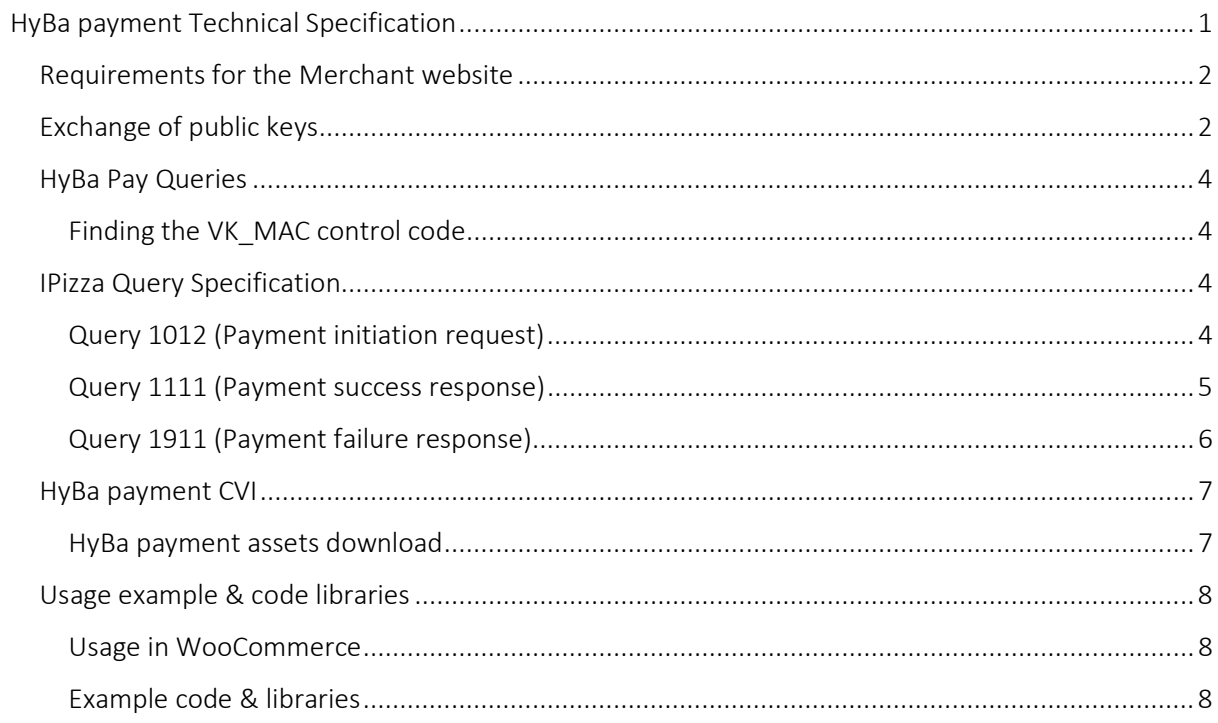

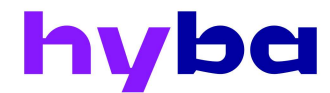

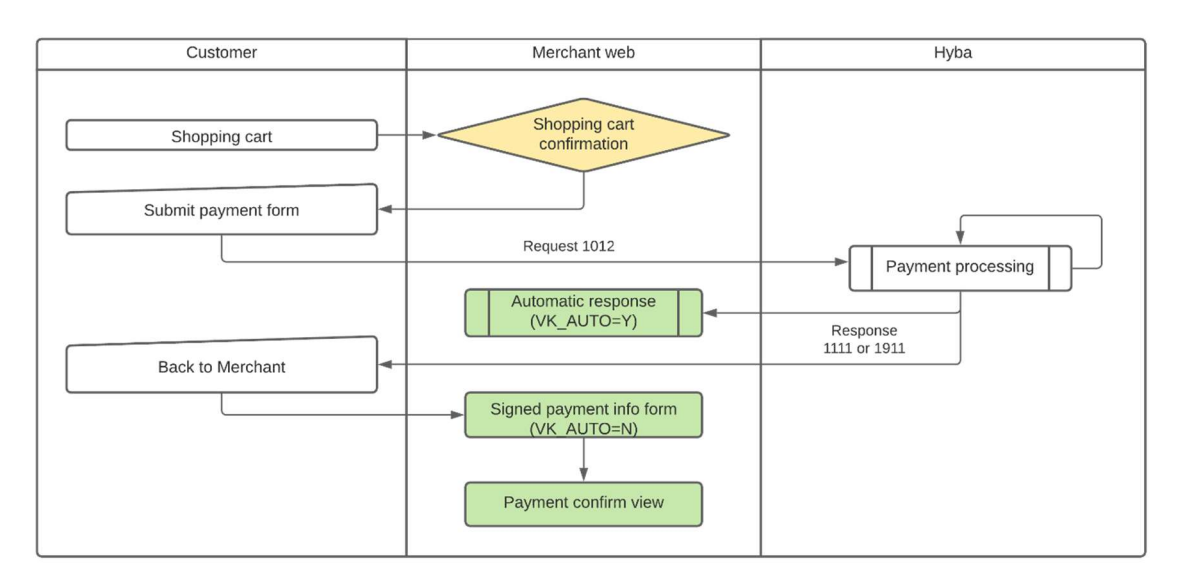

## Requirements for the Merchant website

HyBa payment enables merchant customers to initiate payment using HyBa financial services.

Bank Link requests are HTTP POST requests with specified parameters. Each query contains a service number. Each service has its own list of parameters and query parameters. Requests from the Merchant to HyBa will be directed to the URL: https://hyba.ee/banklink/ (if you use multiple HyBa payment banklinks then consult with representative which appendix to add in the end).

It's using the IPizza standard that is easily integrate with Baltic banklinks and commonly used. An existing Baltic banklink IPizza integration can be used/extended to add HyBa integration into existing solutions.

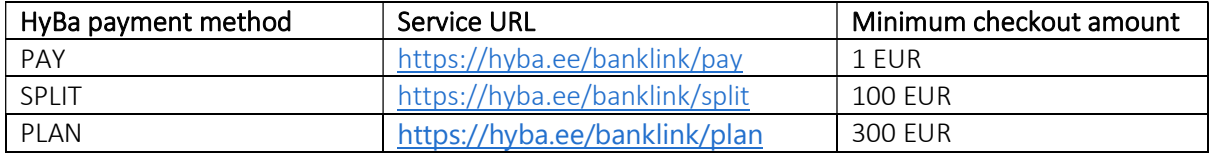

For Merchant onboarding, please visit and apply for integration.

Contacts for contract & onboarding

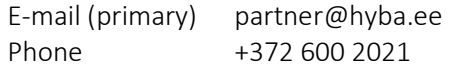

## Exchange of public keys

Once the contract is set and details agreed on how to exchange keys, please proceed with the following manual.

The client must generate its own key pair corresponding to the X.509 standard. We recommend that you create the key based on the following conditions:

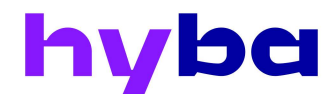

- Signature algorithm SHA1RSA
- Public key RSA (2048 bits)
- Validity not exceeding 10 years

HyBa accepts a certificate request or a so-called self-signed certificate. Public keys are exchanged upon entry into the agreement. HyBa sends a public key certificate to the merchant, which the customer must enter into the system and validates the packages sent by HyBa.

The key pair can be generated from the command line using the openssl utility:

openssl genrsa 2048> privkey.pem openssl req -new -key privkey.pem -out cert-req.pem

The generated public key must be sent to HyBa and then the HyBa payment instrument will be activated.

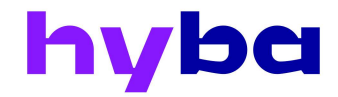

## HyBa Pay Queries

This document sets out the query specifications, in which each service has its own list of parameters. To create a working service, you must not add any parameters that are not specified in the specification and follow the instructions in the document.

- The length of the field value must not exceed that specified in the specification. If the length is exceeded, the request will not be processed.
- Field value lengths are in symbols.
- The field value may be shorter than maximum length allows, missing spaces will not be filled.
- Failure to describe a parameter required in the service specification counts it as an empty field.
- The data should be sent in UTF-8 encoding (VK\_ENCODING).
- The dot is used as decimal separator in the amounts.
- Date and time are presented in the DATETIME ex 2021-01-01T10:06:01+0200 (ISO 8601 standard) with the precision of second and with the time zone.

## Finding the VK\_MAC control code

The calculation of the VK\_MAC with the electronic signature used in the queries is based on an agreed algorithm. The version of the algorithm is determined by the query parameter VK\_VERSION. Currently, only version 008 is used.

The signature VK\_MAC is transmitted to the request in BASE64 encoding, with VK\_MAC (MAC008) computers including the human capture algorithm RSA and the hash algorithm SHA-1. Blank fields are "000" long.

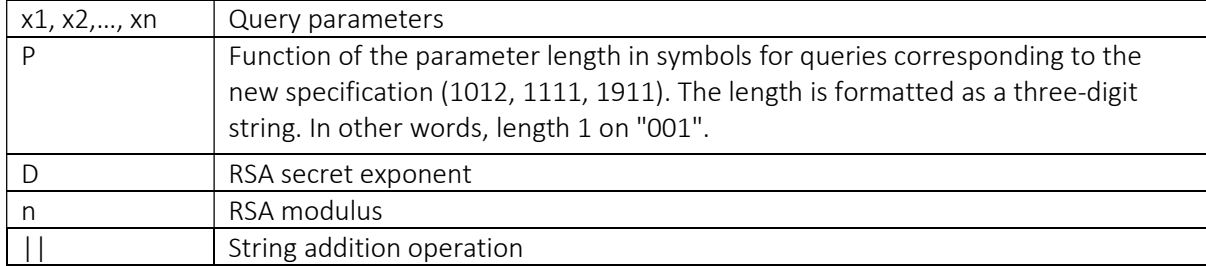

MAC008 (x1, x2,…, xn): = RSA (SHA-1 (p (x1) || x1 || p (x2) || x2 ||… || p (xn) || xn), d, n).

## IPizza Query Specification

Services for the HyBa usage.

#### Query 1012 (Payment initiation request)

The Merchant sends a Customer's request to HyBa for a Transaction. The payee's name and account number are taken from the agreement between HyBa and the Merchant. After a successful payment, a query "1111" is prepared for the Merchant, in case of a failed payment "1911".

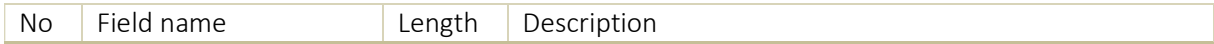

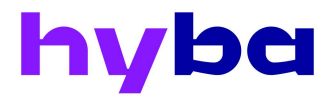

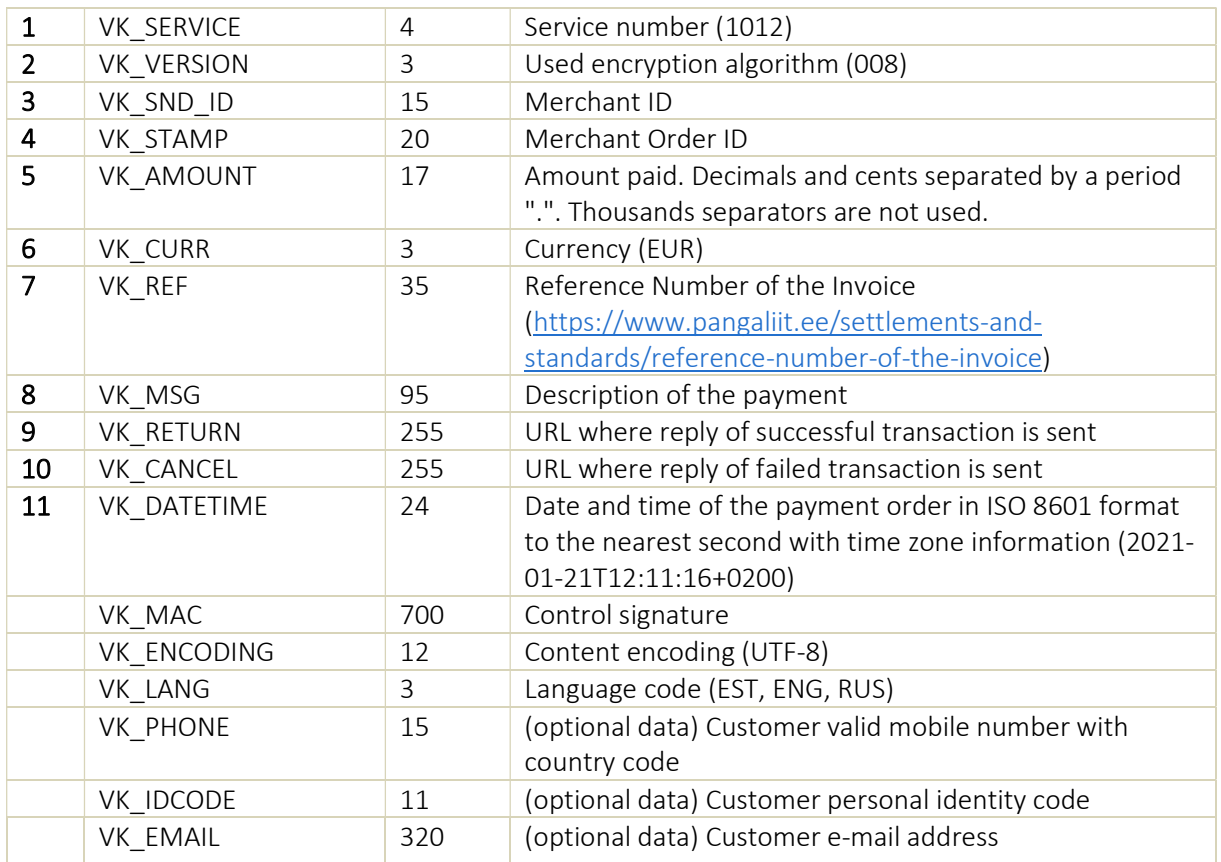

## Query 1111 (Payment success response)

Used to respond to the execution of a payment order.

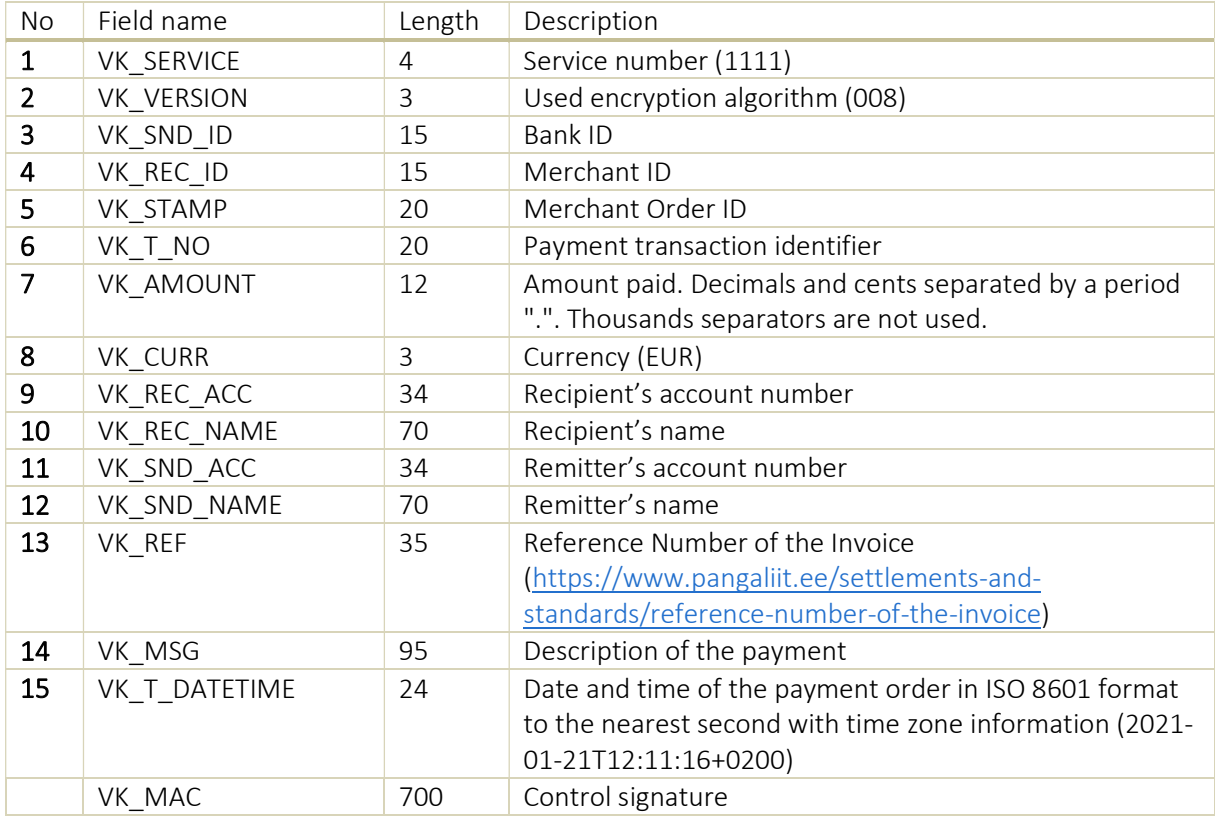

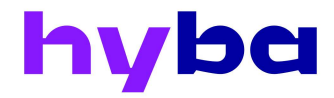

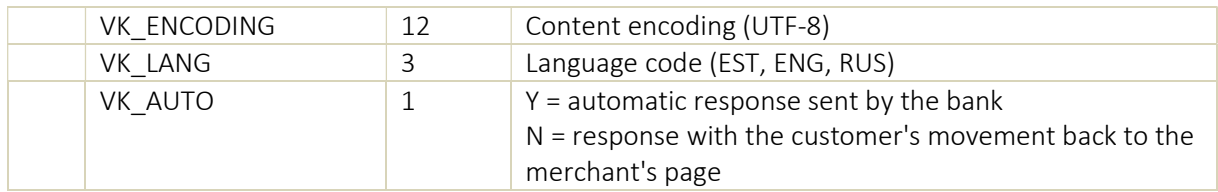

## Query 1911 (Payment failure response)

Used to report a failed transaction.

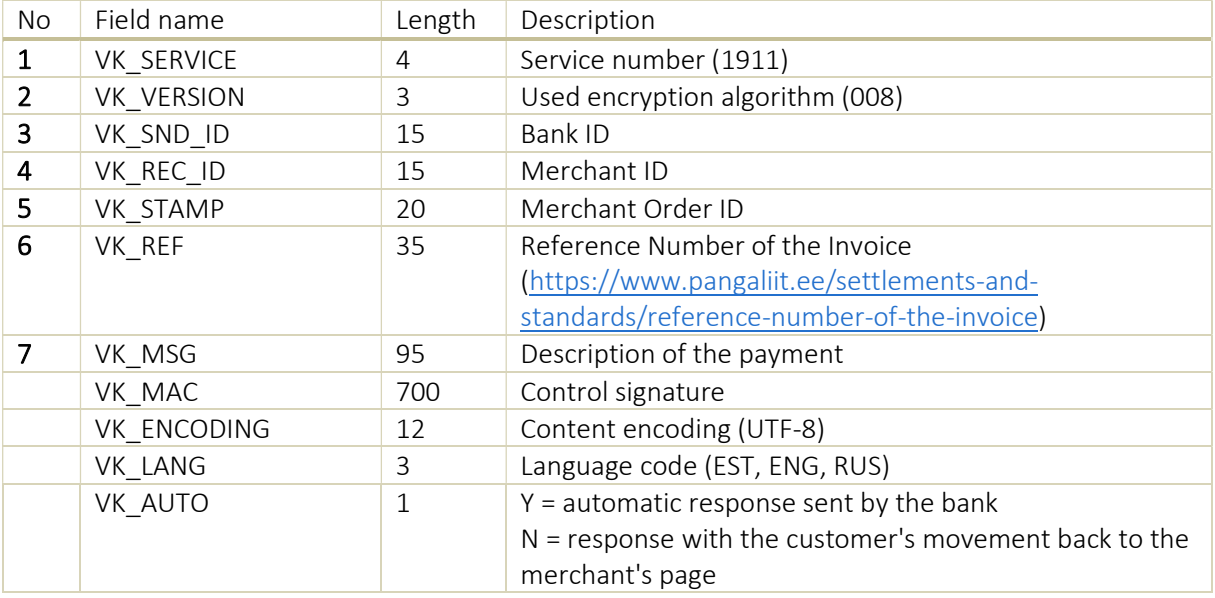

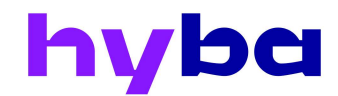

# HyBa payment CVI

Front page icon, placed on the home page of the store

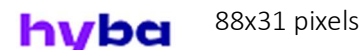

Icon "alt" attribute text: "HyBa payment", "HyBa (product name) button" (if payment PAY, then "HyBa PAY button).

The link from the icon on the page https://hyba.ee opens in a new window or after clicked additionally confirm purchase. The link recommended name "HyBa" or brand name with payment method extension ("HyBa PAY").

Icon to initiate the payment

88x31 pixels hvba

The HTML code is placed in the form element together with the electronic payment order data.

HyBa payment assets download Archive: https://hyba.ee/wp-content/uploads/2021/07/HyBa-payment-assets.zip

Download suitable assets archive from and name title HyBa payment in e-shop settings based on used payment method: https://hyba.ee/wp-content/uploads/2021/07/HyBa-payment-assets.zip .

Supported files are in format .png, .svg and in measurements: 88x31, 120x60.

Examples:

- if used HyBa PAY payment, then choose suitable format PAY asset, name title "Osta kohe, maksa hiljem. 0 € lisakulu!"; description "HyBa PAY - osta kohe, maksa 60 päeva jooksul. Ilma ühegi lisatasuta! Sample file names usage for PAY based on which fits the best for you: "HybaPay\_logo\_asetus3\_valgel\_taustal\_r6huga\_toode\_rgb", "HybaPay\_logo\_asetus3\_lillal\_taustal\_r6huga\_toode\_rgb", "HybaPay logo asetus1 valgel taustal r6huga toode rgb" "HybaPay logo asetus1 lillal taustal r6huga toode rgb";
- if used HyBa PAY payment and asset does not fit well to your e-shop, then choose HyBa asset and name title and description regarding used payment method;
- if used HyBa SPLIT payment, then choose suitable format SPLIT asset, name title: "Osta kohe, maksa osadena. 0 € lisakulu!", description: "HyBa SPLIT - osta kohe, maksad 3 või 6 osas. Ilma ühegi lisatasuta!",
- if used HyBa PLAN payment, then choose suitable format SPLIT asset, name title: "Osta kohe, maksa osadena", description: "HyBa PLAN - osta kohe, maksa mitmes osas",
- if used HyBa other payment, then choose from assests folder that specific payment asset icon, add payment method name, description regarding instruction in email from HyBa representative;

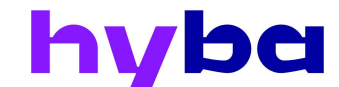

• if used multiple HyBa payment methods, then choose HyBa named asset and name title "HyBa nutikas makseviis" or "HyBa – osta kohe, maksa hiljem makseviis" or "HyBa makseviis".

#### Usage example & code libraries

PS: due to each ecommerce platform and plugin differences setup and usage might be different.

#### Usage in WooCommerce

Available separate WooCommerce plugin. Important fields common in IPizza payment modules in WooCommerce

- Service URL (Pangalingi URL), defined here;
- Bank ID (Panga ID) that is **VK** SND ID value;
- Your private key (Teie isiklik privaatvõti) generated as described here;
- Bank public key (Panga avalik võti given from  $HyBa$ );
- Additional fields defined in the document must be integrated individually as they are not part of the standard.

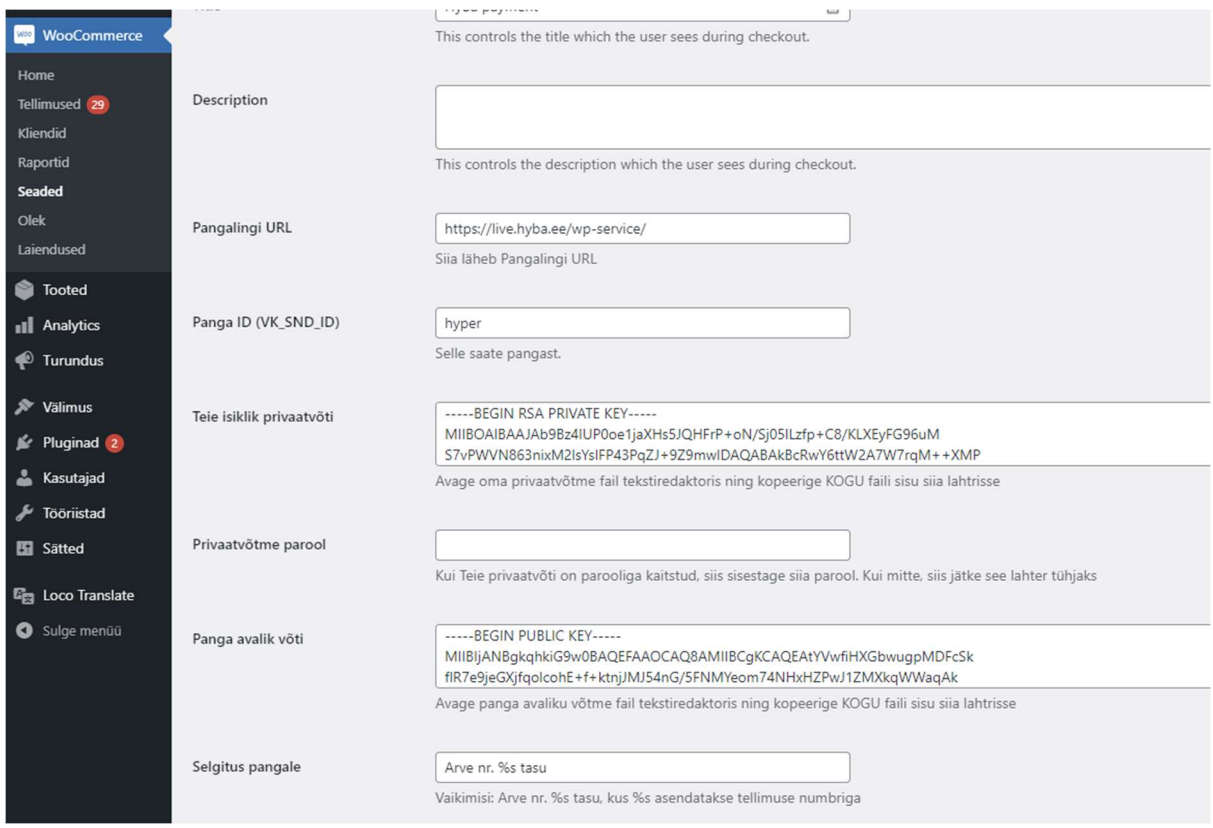

## Example code & libraries Payment libraries supporting IPizza protocol

https://github.com/renekorss/Banklink https://www.npmjs.com/package/ipizza https://github.com/Voog/ipizza https://github.com/BitWeb/banklink-java-sdk